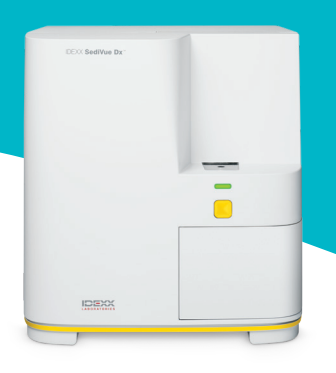

# Anleitung für Tierärzte zum SediVue Dx-Analysegerät

## Ergebnisse auswerten

Bei jeder Patientenprobe nimmt das SediVue Dx\* Urinsediment-Analysegerät 70 hochauflösende digitale Bilder auf, die 45 hochauflösenden Sichtfeldern (40x Mikroskopobjektiv) entsprechen, und wertet diese Aufnahmen aus, um quantitative (weiße Blutkörperchen und rote Blutkörperchen [Leukozyten und Erythrozyten]) und semiquantitative Ergebnisse in diesen Konzentrationskategorien zu erhalten:

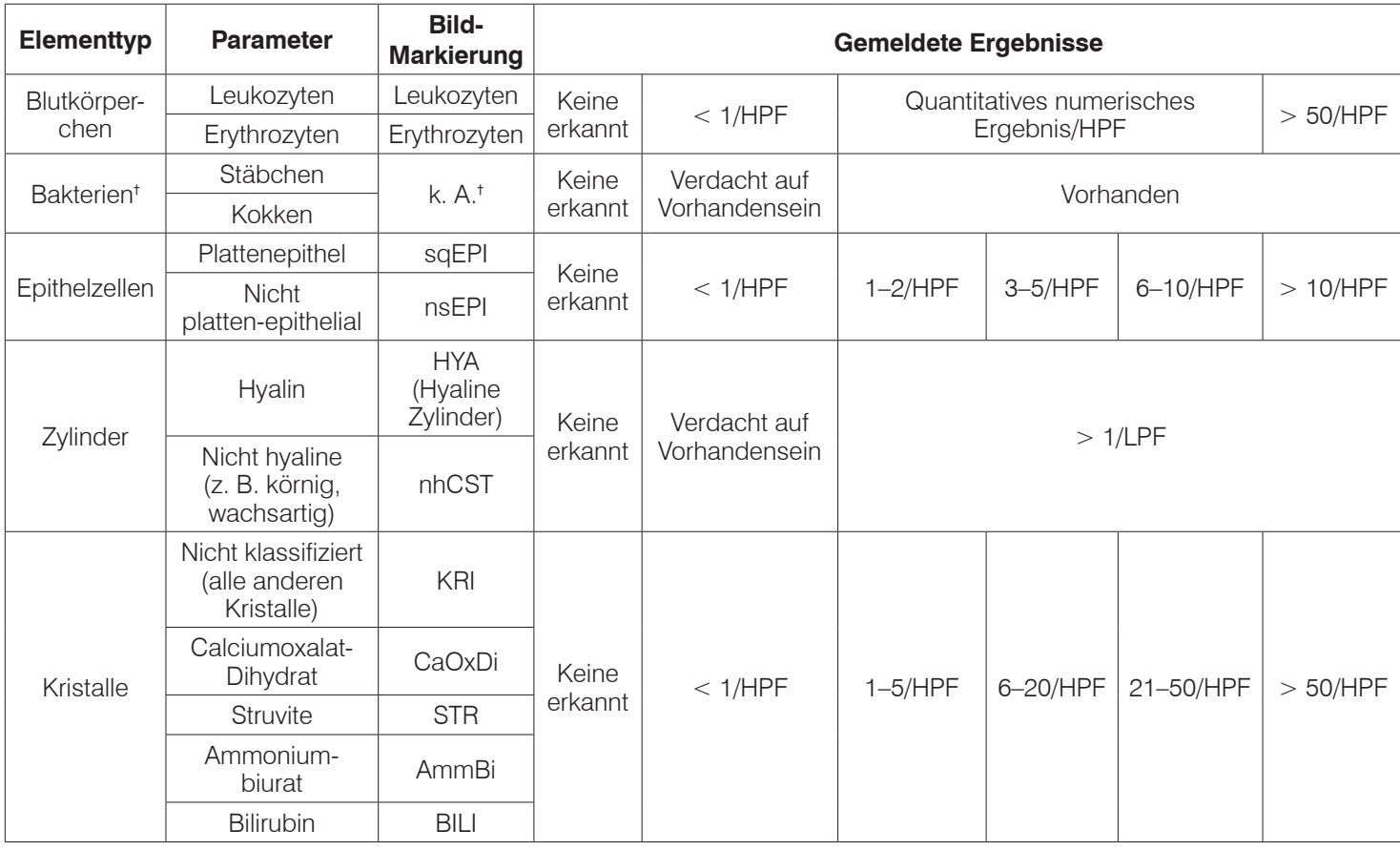

† Keine Bild-Markierungen verfügbar.

**Nichts erkannt** - Dies zeigt an, dass ein Element nicht erkannt wurde oder nicht genügend erkennbare Merkmale zum Klassifizieren vorhanden sind.

**< 1/HPF** - Dies zeigt an, dass die Probe einige Merkmale enthält. Die Merkmale sind jedoch selten und liegen unter dem Schwellenwert für die klinische Berichterstattung.

**Verdacht auf Vorliegen** - Dies zeigt an, dass einige erkennbare Merkmale eines Elements (Kokken, Stäbchen, Zylinder) vorhanden sind. Es gibt jedoch nicht genügend Funktionen oder Mengen, um als "vorhanden" angezeigt zu werden.

**Vorhanden** - Es besteht eine hohe Wahrscheinlichkeit auf das Vorhandensein von Bakterien in der Probe.

Um mehr über das SediVue Dx-Analysegerät zu erfahren, besuchen Sie **idexx.com/product-info**.

## Meldungen überprüfen

Der Patientenbericht kann Mustermeldungen enthalten, die auf die numerischen Ergebnisse folgen. Sie sollen weitere Einblicke geben oder Sie bei den empfohlenen nächsten Schritten anleiten. Im Folgenden finden Sie eine Liste der häufigsten Ergebnismeldungen (eine vollständige Liste finden Sie im SediVue Dx\*-Zertifikatskurs und in der Bedienungsanleitung, die unter idexx.com/library verfügbar sind).

*Aufnahmen überfüllt. Überprüfen Sie die Aufnahmen, um über den nächsten Schritt zu entscheiden, und führen Sie einen der folgenden Schritte durch:*

- *• Wenn die Aufnahmen klinische Erkenntnisse liefern: Keine Verdünnung erforderlich, Kommentare zur Patientenakte hinzufügen.*
- *• Mäßige Menge an Zellen oder kristallinem Material: Verdünnen Sie 1:5 mit 0,9 %iger Kochsalzlösung und wiederholen Sie den Durchlauf.*
- *• Erhebliche Menge an Zellen oder kristallinem Material: Verdünnen Sie 1:10 mit 0,9 %iger Kochsalzlösung und wiederholen Sie den Durchlauf.*

Diese Meldung weist darauf hin, dass die Probe mit überlappenden Elementen überfüllt war und dass die Analyse einer verdünnten Probe empfehlenswert ist. In diesem Fall werden die Ergebnisse unterdrückt. Wenn die Aufnahmen jedoch klinische Erkenntnisse liefern, ist eine Verdünnung nicht erforderlich und dem Patientenbericht können Kommentare hinzugefügt werden.

## *Zum Bestätigen der Ergebnisse die Aufnahmen überprüfen.*

Diese Meldung zeigt an, dass das Analysegerät nicht in der Lage war, die Qualität der Schärfe in einigen der Aufnahmen zu überprüfen. Dies kann vorkommen, wenn die Probe sehr wenig Sediment (z. B. "normale" Proben) oder Luftblasen enthält oder wenn das Analysegerät verschmutzt ist. Die Ergebnisse sind mit einem Sternchen versehen. Wenn die erwarteten Ergebnisse nicht mit der Aufnahmebewertung übereinstimmen, wiederholen Sie den Probenlauf. Wenn diese Meldung bei mehreren aufeinanderfolgenden Proben erscheint, muss das Analysegerät möglicherweise gereinigt werden.

#### *Bestätigen Sie Bakterien mit einem der folgenden Mittel: Aufnahmebewertung, SediVue Bakterien-Bestätigungskit, luftgetrocknetes, gefärbtes zytologisches Präparat ("Trockenpräparat") oder Urinkultur.*

Diese Meldung erscheint, wenn das Bakterienergebnis "Verdacht auf Vorhandensein" lautet. Sowohl die manuelle als auch die automatisierte Urinsedimentanalyse stellen eine inhärente Herausforderung dar, wenn es darum geht, das Vorhandensein oder Nichtvorhandensein von Bakterien zu beurteilen. Verunreinigungen, die üblicherweise im Urin von Hunden und Katzen vorkommen, können die Ergebnisse verfälschen. Wenn der Verdacht auf eine Bakteriurie besteht (z. B. klinische Zeichen/ Vorgeschichte des Patienten, Vorhandensein von Leukozyten usw.) und die Aufnahmen einen eindeutigen Hinweis auf das Vorhandensein oder Nichtvorhandensein von Bakterien liefern, können Sie zuversichtlich mit Ihrer Entscheidung fortfahren und einen Vermerk in die Patientenakte aufnehmen. Wenn die Aufnahmen keine deutlichen Hinweise auf Bakteriurie geben, könnten weitere Bestätigungsmethoden notwendig sein. Wir empfehlen, mit dem SediVue\* Bestätigungskit für Bakterien zu beginnen. Weitere Optionen sind eine Trockensedimentzytologie (Trockenpräparat) oder eine Urinkultur.

**Hinweis:** Mehrere Durchläufe über dieselbe Patienten-ID innerhalb von 24 Stunden werden nur einmal in Rechnung gestellt.

#### *Kristalline Fragmente erkannt.*

Kristalline Fragmente können reichlich vorhanden und in der Größe unterschiedlich sein. Aufgrund der Hintergrunddichte kann sich das Vorhandensein großer Mengen kristalliner Fragmente auf die Identifizierung anderer gebildeter Elemente in der Probe auswirken – insbesondere Bakterien. Wenn diese Kennzeichnung vorhanden ist, sollten Sie sich die Bakterienergebnisse etwas genauer betrachten, da sehr kleine Verschmutzungspartikel Bakterien ähneln können.

## Aufnahmen bewerten

Die Bewertung von Aufnahmen dient der Validierung der angegebenen numerischen Daten und ergänzt die SediVue Dx-Analyse. Die Betrachtung der ersten 3–6 Aufnahmen sollte Ihnen genügend Informationen liefern, um einen Konsens der Ergebnisse zu erzielen. Die drei Aufnahmen mit der höchsten Priorität werden dauerhaft in die Patientenakte aufgenommen und an VetConnect\* PLUS übertragen. Sie können bis zu 3 weitere Aufnahmen auswählen, die in der Patientenakte gespeichert werden sollen.

### Priorisierung der Aufnahmen

Jede der 70 SediVue Dx-Aufnahmen wird von einem faltenden neuronalen Netzwerk (CNN - einem komplexen Software-Algorithmus zur Mustererkennung) gescannt, um die gebildeten Elemente zu identifizieren, zu klassifizieren und zu zählen. Jede Aufnahme erhält eine Bewertung basierend auf dem Fehlen oder Vorhandensein gebildeter Elemente und der klinischen Bedeutung für jedes gefundene Element. Die Aufnahmen werden dann sortiert, wobei die Aufnahmen mit der höchsten Punktzahl zuerst und die Aufnahmen mit der niedrigsten Punktzahl zuletzt angezeigt werden.

## Aufnahmen betrachten

Am besten ist es, die einzelnen Aufnahmen nacheinander zu betrachten, um keine wichtigen Details zu übersehen. Blättern Sie mithilfe der großen Pfeile durch die Aufnahmen. Kehren Sie den Kontrast um, um Details wie Zellkerne zu sehen, zoomen Sie hinein, um kleinere Elemente zu sehen, und blenden Sie Bild-Markierungen ein oder aus. Wählen Sie eine Aufnahme aus, um sie der Patientenakte hinzuzufügen, oder drucken Sie einen Bereich von Interesse aus.

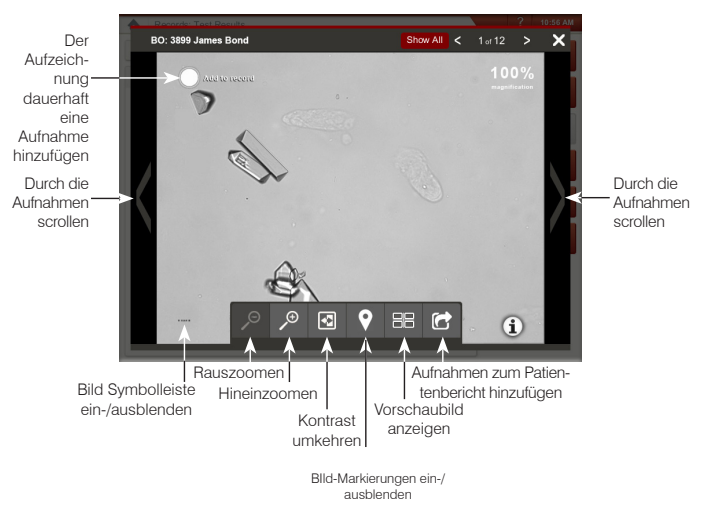

#### Bild-Markierungen

Bild-Markierungen sind nicht verfügbar, wenn die Aufnahme als überfüllte Probe gekennzeichnet wurde oder wenn die Probe von einer Spezies oder einem Probentyp stammt, der nicht validiert wurde.

## Kommentare hinzufügen

Bemerkenswerte Befunde können manuell zum Patientenbericht hinzugefügt werden und werden an VetConnect PLUS und das Praxisverwaltungssystem gesendet.

Um mehr über das SediVue Dx-Analysegerät, einschließlich der Nutzung des Bakterien-Bestätigungskits oder der Durchführung eines Trockenpräparats zu erfahren, besuchen Sie **idexx.com/product-info.**

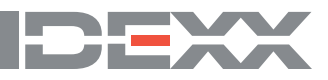